# Configuration de la fonction de sauts multiples L2TP pour exécuter plusieurs sauts entre le NAS et le LNS  $\overline{\phantom{a}}$

## **Contenu**

**[Introduction](#page-0-0)** [Conditions préalables](#page-0-1) **[Conventions](#page-0-2)** [Conditions requises](#page-1-0) [Components Used](#page-1-1) **[Configuration](#page-1-2)** [Diagramme du réseau](#page-1-3) **[Configurations](#page-3-0) [Vérification](#page-5-0)** [Dépannage](#page-6-0) [Dépannage des commandes](#page-7-0) [Sortie de débogage - LAC](#page-7-1) [Sortie de débogage - LNS1](#page-9-0) [Sortie de débogage - LNS2](#page-10-0) [Informations connexes](#page-12-0)

## <span id="page-0-0"></span>**Introduction**

Le VPDN (Multihop Virtual Private Dialup Network) vous permet de configurer plusieurs sauts sur le chemin du concentrateur d'accès L2TP (LAC) au serveur de réseau L2TP (LNS). Un maximum de quatre sauts est pris en charge. Le tunnel est terminé à chaque saut (LNS) et réinitialisé à la destination du saut suivant. Ce processus permet la commutation de tunnel. Le multisaut peut être utilisé entre les FAI pour fournir un service de réseau privé virtuel (VPN) d'accès en gros.

Le transfert de couche 2 (L2F) et le protocole L2TP (Layer 2 Tunnel Protocol) sont pris en charge dans ce scénario. Cependant, étant donné que L2TP devient la norme de l'industrie, ce document se concentre sur L2TP.

## <span id="page-0-1"></span>Conditions préalables

## <span id="page-0-2"></span>**Conventions**

Pour plus d'informations sur les conventions des documents, référez-vous aux [Conventions](//www.cisco.com/en/US/tech/tk801/tk36/technologies_tech_note09186a0080121ac5.shtml) [utilisées pour les conseils techniques de Cisco](//www.cisco.com/en/US/tech/tk801/tk36/technologies_tech_note09186a0080121ac5.shtml).

## <span id="page-1-0"></span>Conditions requises

Aucune condition préalable spécifique n'est requise pour ce document.

Pour une explication du processus VPDN, référez-vous à [Comprendre VPDN.](//www.cisco.com/warp/customer/471/vpdn_20980.html)

## <span id="page-1-1"></span>Components Used

Les informations dans ce document sont basées sur les versions de logiciel et de matériel cidessous.

- Logiciel Cisco IOS<sup>®</sup> version 12.3(6)
- Concentrateur d'accès L2TP (LAC) : un serveur d'accès Cisco AS5400
- Serveurs réseau L2TP (LNS) : Routeurs Cisco 7200

Les informations présentées dans ce document ont été créées à partir de périphériques dans un environnement de laboratoire spécifique. All of the devices used in this document started with a cleared (default) configuration. Si vous travaillez dans un réseau opérationnel, assurez-vous de bien comprendre l'impact potentiel de toute commande avant de l'utiliser.

## <span id="page-1-2"></span>**Configuration**

Cette section vous fournit des informations pour configurer les fonctionnalités décrites dans ce document.

Remarque : Pour en savoir plus sur les commandes utilisées dans le présent document, utilisez [l'outil de recherche de commandes](//tools.cisco.com/Support/CLILookup/cltSearchAction.do) (clients [inscrits](//tools.cisco.com/RPF/register/register.do) seulement).

## <span id="page-1-3"></span>Diagramme du réseau

Ce document utilise la configuration réseau indiquée dans le diagramme suivant :

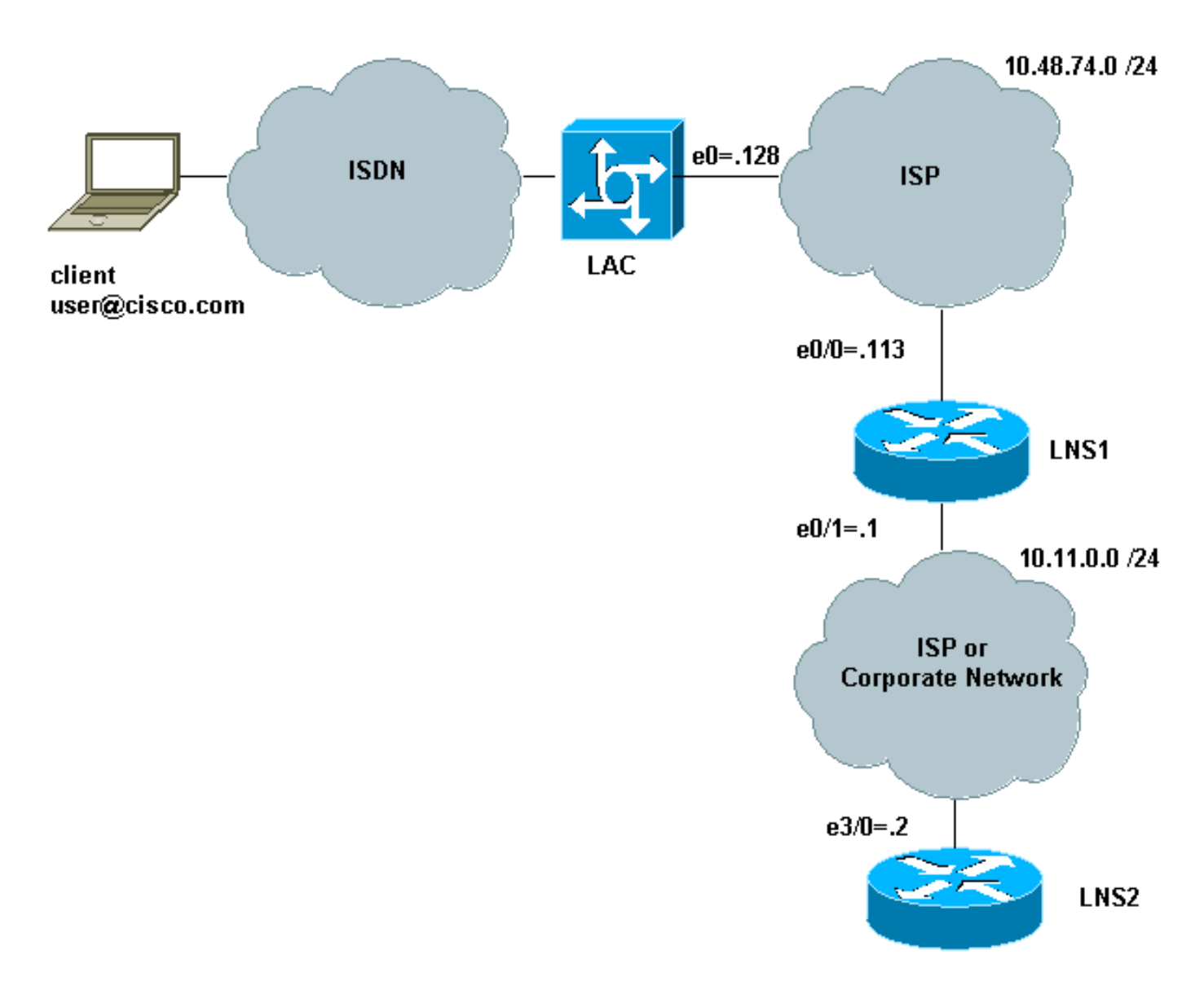

Dans cette configuration :

- Le client utilise le RNIS pour composer un numéro dans le LAC (il peut, par exemple, utiliser la DSL à la place).
- Le LAC utilise une interface de débit primaire (PRI) E1 pour accepter des appels.
- Aucun tunnel n'est déjà ouvert entre les périphériques L2TP.
- Le tunnel et la configuration de la session sont basés sur le nom de domaine. Il n'existe pas de serveur AAA pour l'authentification ou l'autorisation.
- Il utilise deux LNS.

Le processus est le suivant :

- 1. Le client compose le numéro du LAC. Le client et BAC négocient les options LCP. La phase d'authentification est exécutée et le LAC obtient le nom d'utilisateur (user@cisco.com) et le mot de passe. En fonction du nom de domaine (cisco.com dans notre exemple), il ouvre un tunnel suivi d'une session vers le LNS1.
- 2. Une fois la session L2TP ouverte entre le LAC et le LNS1, le LNS1 obtient les options LCP négociées entre le LAC et le client, ainsi que le nom d'utilisateur et le mot de passe (user@cisco.com, mot de passe).
- 3. Le LNS1 possède un groupe VPDN avec le même domaine (cisco.com) dans sa configuration. Il ouvre un tunnel et une session au LNS2. S'il ne dispose pas d'une telle configuration, il termine la session PPP en authentifiant le client, en négociant l'adresse IP et

en installant la route.

4. Une fois la session L2TP ouverte entre le LNS1 et le LNS2, le LNS2 obtient les options LCP négociées entre le LAC et le client, ainsi que l'utilisateur et le mot de passe (user@cisco.com, mot de passe). Il authentifie l'utilisateur, négocie le protocole IPCP et installe la route.

## <span id="page-3-0"></span>**Configurations**

Ce document utilise les configurations présentées ci-dessous. Le nombre minimal de commandes est utilisé ici. Par exemple, le LAC ne met pas fin à une session. Il n'est donc pas nécessaire de configurer une adresse IP dans l'interface Dialer1 ou Group-async1. Le LNS1 ne met pas fin à une session PPP, il n'y a donc pas d'adresse IP sous virtual-template1.

- $\cdot$  LAC
- $\cdot$  LNS1
- $\cdot$  LNS2

### LAC

```
version 12.3
service timestamps debug datetime msec
service timestamps log datetime msec
service password-encryption
!
hostname LAC
!
boot-start-marker
no boot startup-test
boot-end-marker
!
enable password 7 02050D480809
!
!
!
resource-pool disable
spe default-firmware spe-firmware-2
no aaa new-model
ip subnet-zero
no ip domain lookup
!
ip cef
! -- Enables VPDN. vpdn enable ! -- VPDN tunnel
authorization is based first on the domain name ! --
(the default is DNIS). ! vpdn search-order domain ! ! --
The LAC opens an L2TP tunnel and session to 10.48.74.113
(LNS1) ! -- using the password LACLNS1 for users whose
domain-name is cisco.com. vpdn-group 1 request-dialin
protocol l2tp domain cisco.com initiate-to ip
10.48.74.113 l2tp tunnel password LACLNS1 ! isdn switch-
type primary-net5 ! ! no voice hpi capture buffer no
voice hpi capture destination ! ! controller E1 7/0 pri-
group timeslots 1-31 ! interface FastEthernet0/0 ip
address 10.48.74.128 255.255.255.0 duplex auto speed
auto ! interface Serial7/0:15 no ip address
encapsulation ppp dialer rotary-group 1 isdn switch-type
primary-net5 ! interface Group-Async1 no ip address
encapsulation ppp async mode interactive ppp
authentication chap callin group-range 1/00 3/107 !
```
interface Dialer1 no ip address encapsulation ppp ppp authentication chap callin ! ip classless no ip http server ! ! voice-port 7/0:D ! line con 0 exec-timeout 0 0 line aux 0 line vty 0 4 line 1/00 1/107 modem InOut transport input all line 3/00 3/107 modem InOut transport input all ! scheduler allocate 10000 400 ! end LNS1 version 12.3 service timestamps debug datetime msec service timestamps log datetime msec no service password-encryption ! hostname LNS1 ! boot-start-marker boot-end-marker ! enable password cisco ! clock timezone CET 1 no aaa new-model ip subnet-zero ip cef ! ! no ip domain lookup ! *! -- Enables VPDN.* vpdn enable *! -- Enables VPDN multihop.* vpdn multihop ! *!-- LNS1 accepts L2TP tunnel/session from the router named LAC. !-- The password LACLNS1 is used between LAC and LNS1 for authentication. !-- The virtual-template 1 is used for the PPP phase.* vpdn-group FromLAC accept-dialin protocol l2tp virtual-template 1 terminate-from hostname LAC l2tp tunnel password 0 LACLNS1 ! *! -- The LNS1 opens a L2TP tunnel and session to 10.11.0.2 (LNS2) ! -- using the password LNS1LNS2 for users whose domain-name is cisco.com.* vpdn-group TowardsLNS2 request-dialin protocol l2tp domain cisco.com initiate-to ip 10.11.0.2 l2tp tunnel password 0 LNS1LNS2 ! ! interface Ethernet0/0 ip address 10.48.74.113 255.255.255.0 no ip proxy-arp half-duplex ! interface Ethernet0/1 ip address 10.11.0.1 255.255.255.0 half-duplex ! interface Virtual-Template1 no ip address ppp authentication chap callin ! no ip http server ip classless ! ! dial-peer cor custom ! line con 0 exec-timeout 0 0 line aux 0 line vty 0 4 exec-timeout 0 0 password ww login ! ntp clock-period 17208915 ntp server 10.48.75.134 ! ! end LNS2 version 12.3 service timestamps debug datetime msec service timestamps log datetime msec no service password-encryption ! hostname LNS2 ! boot-start-marker

```
boot-end-marker
!
enable password cisco
!
username user@cisco.com password 0 cisco
no aaa new-model
ip subnet-zero
!
!
ip cef
!
!-- Enables VPDN. vpdn enable ! !-- LNS2 accepts L2TP
tunnel/session from the router named LNS1. !-- The
password LNS1LNS2 is used between LNS1 and LNS2 for
authentication. !-- The virtual-template 1 is used for
the PPP phase. vpdn-group FromLNS1 ! Default L2TP VPDN
group accept-dialin protocol l2tp virtual-template 1
l2tp tunnel password 0 LNS1LNS2 ! ! interface Loopback0
ip address 192.168.1.1 255.255.255.0 ! interface
Ethernet3/0 ip address 10.11.0.2 255.255.255.0 duplex
half ! interface Virtual-Template1 ip unnumbered
Loopback0 peer default ip address pool VpdnUsers ppp
authentication chap callin ! ip local pool VpdnUsers
192.168.1.2 192.168.1.254 ip classless no ip http server
! ! line con 0 exec-timeout 0 0 transport preferred all
transport output all stopbits 1 line aux 0 transport
preferred all transport output all stopbits 1 line vty 0
4 login transport preferred all transport input all
transport output all ! ! ! end
```
## <span id="page-5-0"></span>**Vérification**

LAC#**show vpdn**

Cette section présente des informations que vous pouvez utiliser pour vous assurer que votre configuration fonctionne correctement.

Certaines commandes show sont prises en charge par l'[Output Interpreter Tool](https://www.cisco.com/cgi-bin/Support/OutputInterpreter/home.pl) (clients enregistrés uniquement), qui vous permet de voir une analyse de la sortie de la commande show.

- show vpdn Affiche des informations sur le tunnel L2TP ou L2F actif et les identificateurs de message dans un VPDN.
- show caller user user detail affiche les informations de l'appelant.

Le résultat de l'utilisation de ces commandes sur LAC, LNS1 et LNS2 est présenté ici :

L2TP Tunnel and Session Information Total tunnels 1 sessions 1 LocID RemID Remote Name State Remote Address Port Sessions VPDN Group 18693 28416 LNS1 est 10.48.74.113 1701 1 1 LocID RemID TunID Intf Username State Last Chg Uniq ID 19 21 18693 Se7/0:3 user@cisco.com est 00:02:04 28 %No active L2F tunnels %No active PPTP tunnels LAC#

Nous voyons que LNS1 a deux tunnels avec une session dans chacun.

#### LNS1#**show vpdn**

L2TP Tunnel and Session Information Total tunnels 2 sessions 2

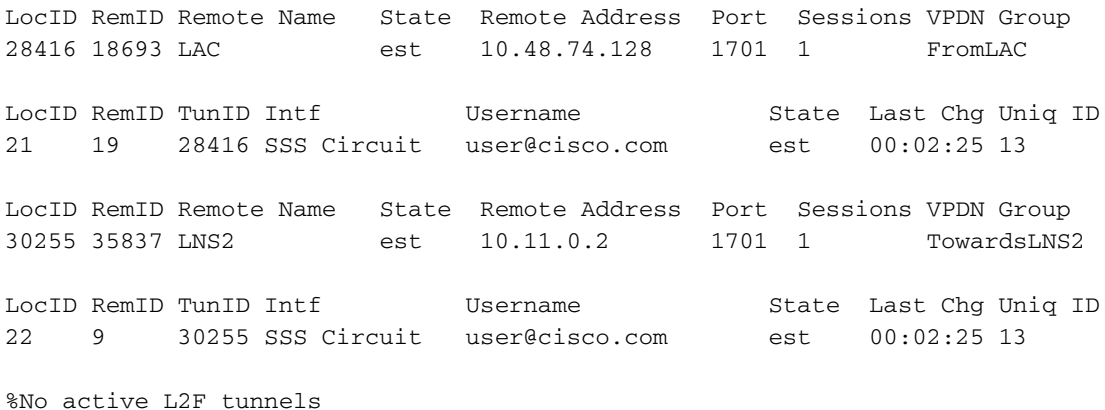

%No active PPTP tunnels LNS1#

#### LNS2#**show vpdn**

L2TP Tunnel and Session Information Total tunnels 1 sessions 1

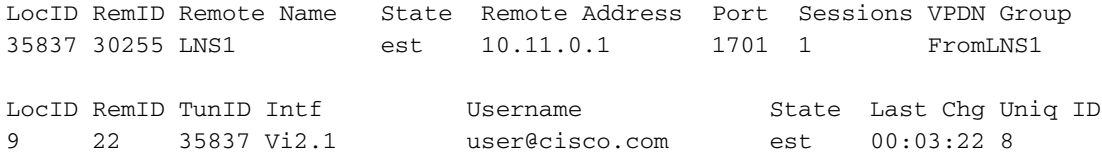

%No active L2F tunnels

%No active PPTP tunnels LNS2#

#### LNS2#**show caller user user@cisco.com detail**

 User: user@cisco.com, line Vi2.1, service PPPoVPDN Connected for 00:03:33, Idle for 00:00:58 Timeouts: Limit Remaining Timer Type - - - PPP: LCP Open, CHAP (<-), IPCP LCP: -> peer, AuthProto, MagicNumber <- peer, MagicNumber, EndpointDisc NCP: Open IPCP IPCP: <- peer, Address -> peer, Address IP: Local 192.168.1.1, remote 192.168.1.2 Counts: 56 packets input, 2562 bytes 57 packets output, 2570 bytes

LNS2#

## <span id="page-6-0"></span>**Dépannage**

Cette section fournit des informations que vous pouvez utiliser pour dépanner votre configuration.

## <span id="page-7-0"></span>Dépannage des commandes

Certaines commandes show sont prises en charge par l'[Output Interpreter Tool](https://www.cisco.com/cgi-bin/Support/OutputInterpreter/home.pl) (clients enregistrés uniquement), qui vous permet de voir une analyse de la sortie de la commande show.

Note : Avant d'émettre des commandes debug, consultez [Informations importantes sur les](//www.cisco.com/en/US/tech/tk801/tk379/technologies_tech_note09186a008017874c.shtml) [commandes de débogage.](//www.cisco.com/en/US/tech/tk801/tk379/technologies_tech_note09186a008017874c.shtml)

### Commandes de dépannage sur le LAC

- debug isdn q931 Affiche des informations sur la configuration des appels et la suppression des connexions réseau RNIS (couche 3) entre le routeur local (côté utilisateur) et le réseau.
- debug vpdn event Affiche les erreurs et événements L2TP qui font partie de l'établissement ou de l'arrêt normal du tunnel pour les VPDN.
- debug vpdn error Dépannage du protocole de tunnel de couche 2 version 3 (L2TPv3) et de l'infrastructure de tunnellisation de couche 2 environnante.
- debug vpdn l2x-events Affiche les événements résultant de conditions spécifiques au protocole.
- vpdn l2x-errors Affiche les erreurs qui se produisent dans des conditions spécifiques au protocole.
- debug ppp negotiation Affiche si un client passe la négociation PPP. Vous pouvez voir quelles options (par exemple, rappel ou MLP) et quels protocoles (tels que IP et IPX) sont en cours de négociation.

### Commandes de dépannage sur le LNS1

- debug vpdn event
- debug vpdn error
- debug vpdn I2x event
- vpdn I2x-erro
- debug ppp negotiation
- debug vtemplate error Affiche les informations de clonage d'une interface d'accès virtuelle à partir du moment où elle est clonée à partir d'un modèle virtuel jusqu'au moment où l'interface d'accès virtuel s'arrête à la fin de l'appel.
- debug vtemplate event Affiche les informations de clonage d'une interface d'accès virtuelle depuis le moment où elle est clonée à partir d'un modèle virtuel jusqu'au moment où l'interface d'accès virtuel s'arrête à la fin de l'appel.

### Commandes de dépannage sur le LNS2

Identique à LNS1, mais avec une commande supplémentaire :

• debug ip peer - Affiche l'activité d'adresse et contient des informations supplémentaires lorsque des groupes de pools sont définis.

## <span id="page-7-1"></span>Sortie de débogage - LAC

La sortie de débogage sur le LAC est la suivante :

```
LAC#
*Apr 23 08:55:23.579: ISDN Se7/0:15 Q931: RX <- SETUP pd = 8 callref = 0x256F
        Sending Complete
       Bearer Capability i = 0x8890 Standard = CCITT
                Transer Capability = Unrestricted Digital
                Transfer Mode = Circuit
                Transfer Rate = 64 kbit/s
        Channel ID i = 0xA18384 Preferred, Channel 4
         Calling Party Number i = 0xA1, '8101'
                Plan:ISDN, Type:National
        Called Party Number i = 0 \times 81, '7070'
                Plan:ISDN, Type:Unknown
        Locking Shift to Codeset 6
        Codeset 6 IE 0x28 i = 'TAC BRI 8101'
*Apr 23 08:55:23.583: ISDN Se7/0:15 Q931: TX -> CALL_PROC pd = 8 callref = 0xA56F
        Channel ID i = 0xA98384 Exclusive, Channel 4
*Apr 23 08:55:23.583: ISDN Se7/0:15 Q931: TX -> CONNECT pd = 8 callref = 0xA56F
       Channel ID i = 0xA98384 Exclusive, Channel 4
*Apr 23 08:55:23.583: Se7/0:3 PPP: Using dialer call direction
*Apr 23 08:55:23.583: Se7/0:3 PPP: Treating connection as a callin
*Apr 23 08:55:23.583: Se7/0:3 PPP: Phase is ESTABLISHING, Passive Open
*Apr 23 08:55:23.583: Se7/0:3 LCP: State is Listen
*Apr 23 08:55:23.607: ISDN Se7/0:15 Q931: RX <- CONNECT_ACK pd = 8
calIref = 0x256F*Apr 23 08:55:23.695: Se7/0:3 LCP: I CONFREQ [Listen] id 180 len 31
*Apr 23 08:55:23.695: Se7/0:3 LCP: MagicNumber 0x9028FFED (0x05069028FFED)
*Apr 23 08:55:23.695: Se7/0:3 LCP: MRRU 1524 (0x110405F4)
*Apr 23 08:55:23.695: Se7/0:3 LCP: EndpointDisc 1 user@cisco.com
*Apr 23 08:55:23.695: Se7/0:3 LCP: (0x1311017573657240636973636F2E636F)
*Apr 23 08:55:23.695: Se7/0:3 LCP: (0x6D)
*Apr 23 08:55:23.695: Se7/0:3 LCP: O CONFREQ [Listen] id 1 len 15
*Apr 23 08:55:23.695: Se7/0:3 LCP: AuthProto CHAP (0x0305C22305)
*Apr 23 08:55:23.695: Se7/0:3 LCP: MagicNumber 0x050E44FB (0x0506050E44FB)
*Apr 23 08:55:23.695: Se7/0:3 LCP: O CONFREJ [Listen] id 180 len 8
*Apr 23 08:55:23.695: Se7/0:3 LCP: MRRU 1524 (0x110405F4)
*Apr 23 08:55:23.727: Se7/0:3 LCP: I CONFACK [REQsent] id 1 len 15
*Apr 23 08:55:23.727: Se7/0:3 LCP: AuthProto CHAP (0x0305C22305)
*Apr 23 08:55:23.727: Se7/0:3 LCP: MagicNumber 0x050E44FB (0x0506050E44FB)
*Apr 23 08:55:23.751: Se7/0:3 LCP: I CONFREQ [ACKrcvd] id 181 len 27
*Apr 23 08:55:23.751: Se7/0:3 LCP: MagicNumber 0x9028FFED (0x05069028FFED)
*Apr 23 08:55:23.751: Se7/0:3 LCP: EndpointDisc 1 user@cisco.com
*Apr 23 08:55:23.751: Se7/0:3 LCP: (0x1311017573657240636973636F2E636F)
*Apr 23 08:55:23.751: Se7/0:3 LCP: (0x6D)
*Apr 23 08:55:23.751: Se7/0:3 LCP: O CONFACK [ACKrcvd] id 181 len 27
*Apr 23 08:55:23.751: Se7/0:3 LCP: MagicNumber 0x9028FFED (0x05069028FFED)
*Apr 23 08:55:23.751: Se7/0:3 LCP: EndpointDisc 1 user@cisco.com
*Apr 23 08:55:23.751: Se7/0:3 LCP: (0x1311017573657240636973636F2E636F)
*Apr 23 08:55:23.751: Se7/0:3 LCP: (0x6D)
*Apr 23 08:55:23.751: Se7/0:3 LCP: State is Open
*Apr 23 08:55:23.751: Se7/0:3 PPP: Phase is AUTHENTICATING, by this end
*Apr 23 08:55:23.751: Se7/0:3 CHAP: O CHALLENGE id 1 len 24 from "LAC"
*Apr 23 08:55:23.803: Se7/0:3 CHAP: I RESPONSE id 1 len 35 from "user@cisco.com"
*Apr 23 08:55:23.803: Se7/0:3 PPP: Phase is FORWARDING, Attempting Forward
*Apr 23 08:55:23.807: Tnl/Sn 18693/19 L2TP: Session FS enabled
*Apr 23 08:55:23.807: Tnl/Sn 18693/19 L2TP: Session state change
from idle to wait-for-tunnel
*Apr 23 08:55:23.807: Se7/0:3 Tnl/Sn 18693/19 L2TP: Create session
*Apr 23 08:55:23.807: Tnl 18693 L2TP: SM State idle
```
\*Apr 23 08:55:23.807: Tnl 18693 L2TP: O SCCRQ \*Apr 23 08:55:23.807: Tnl 18693 L2TP: Control channel retransmit delay set to 1 seconds \*Apr 23 08:55:23.807: Tnl 18693 L2TP: Tunnel state change from idle to wait-ctl-reply \*Apr 23 08:55:23.807: Tnl 18693 L2TP: SM State wait-ctl-reply \*Apr 23 08:55:23.815: Tnl 18693 L2TP: I SCCRP from LNS1 \*Apr 23 08:55:23.815: Tnl 18693 L2TP: Got a challenge from remote peer, LNS1 \*Apr 23 08:55:23.815: Tnl 18693 L2TP: Got a response from remote peer, LNS1 \*Apr 23 08:55:23.815: Tnl 18693 L2TP: Tunnel Authentication success \*Apr 23 08:55:23.815: Tnl 18693 L2TP: Tunnel state change from wait-ctl-reply to established \*Apr 23 08:55:23.815: Tnl 18693 L2TP: O SCCCN to LNS1 tnlid 28416 \*Apr 23 08:55:23.815: Tnl 18693 L2TP: Control channel retransmit delay set to 1 seconds \*Apr 23 08:55:23.815: Tnl 18693 L2TP: SM State established \*Apr 23 08:55:23.815: Se7/0:3 Tnl/Sn 18693/19 L2TP: O ICRQ to LNS1 28416/0 \*Apr 23 08:55:23.815: Se7/0:3 Tnl/Sn 18693/19 L2TP: Session state change from wait-for-tunnel to wai t-reply \*Apr 23 08:55:23.831: Se7/0:3 Tnl/Sn 18693/19 L2TP: O ICCN to LNS1 28416/21 \*Apr 23 08:55:23.831: Tnl 18693 L2TP: Control channel retransmit delay set to 1 seconds \*Apr 23 08:55:23.831: Se7/0:3 Tnl/Sn 18693/19 L2TP: Session state change from wait-reply to establis hed \*Apr 23 08:55:23.831: Se7/0:3 Tnl/Sn 18693/19 L2TP: VPDN session up \*Apr 23 08:55:23.831: Se7/0:3 PPP: Phase is FORWARDED, Session Forwarded \*Apr 23 08:55:23.831: Se7/0:3 PPP: Process pending packets  $TAC#$ 

## <span id="page-9-0"></span>Sortie de débogage - LNS1

La sortie de débogage sur le LNS1 est la suivante :

LNS1# .Apr 23 08:57:08.900: L2TP: I SCCRQ from LAC tnl 18693 .Apr 23 08:57:08.900: Tnl 28416 L2TP: Got a challenge in SCCRQ, LAC .Apr 23 08:57:08.900: Tnl 28416 L2TP: New tunnel created for remote LAC, address 10.48.74.128 .Apr 23 08:57:08.904: Tnl 28416 L2TP: O SCCRP to LAC tnlid 18693 .Apr 23 08:57:08.904: Tnl 28416 L2TP: Control channel retransmit delay set to 1 seconds .Apr 23 08:57:08.904: Tnl 28416 L2TP: Tunnel state change from idle to wait-ctl-reply .Apr 23 08:57:08.908: Tnl 28416 L2TP: I SCCCN from LAC tnl 18693 .Apr 23 08:57:08.908: Tnl 28416 L2TP: Got a Challenge Response in SCCCN from LAC .Apr 23 08:57:08.912: Tnl 28416 L2TP: Tunnel Authentication success .Apr 23 08:57:08.912: Tnl 28416 L2TP: Tunnel state change from wait-ctl-reply to established .Apr 23 08:57:08.912: Tnl 28416 L2TP: SM State established .Apr 23 08:57:08.912: Tnl 28416 L2TP: I ICRQ from LAC tnl 18693 .Apr 23 08:57:08.916: Tnl/Sn 28416/21 L2TP: Session FS enabled .Apr 23 08:57:08.916: Tnl/Sn 28416/21 L2TP: Session state change from idle to wait-connect .Apr 23 08:57:08.916: Tnl/Sn 28416/21 L2TP: New session created .Apr 23 08:57:08.916: Tnl/Sn 28416/21 L2TP: O ICRP to LAC 18693/19 .Apr 23 08:57:08.920: Tnl 28416 L2TP: Control channel retransmit delay set to 1 seconds .Apr 23 08:57:08.924: Tnl/Sn 28416/21 L2TP:

I ICCN from LAC tnl 18693, cl 19 .Apr 23 08:57:08.924: user@cisco.com Tnl/Sn 28416/21 L2TP: Session state change from wait-connect to wait-for-service-selection .Apr 23 08:57:08.932: ppp13 PPP: Phase is ESTABLISHING .Apr 23 08:57:08.932: ppp13 LCP: I FORCED rcvd CONFACK len 11 .Apr 23 08:57:08.932: ppp13 LCP: AuthProto CHAP (0x0305C22305) .Apr 23 08:57:08.936: ppp13 LCP: MagicNumber 0x050E44FB (0x0506050E44FB) .Apr 23 08:57:08.936: ppp13 LCP: I FORCED sent CONFACK len 23 .Apr 23 08:57:08.936: ppp13 LCP: MagicNumber 0x9028FFED (0x05069028FFED) .Apr 23 08:57:08.936: ppp13 LCP: EndpointDisc 1 user@cisco.com .Apr 23 08:57:08.936: ppp13 LCP: (0x1311017573657240636973636F2E636F) .Apr 23 08:57:08.936: ppp13 LCP: (0x6D) .Apr 23 08:57:08.940: ppp13 PPP: Phase is FORWARDING, Attempting Forward .Apr 23 08:57:08.948: Tnl/Sn 30255/22 L2TP: Session FS enabled .Apr 23 08:57:08.952: Tnl/Sn 30255/22 L2TP: Session state change from idle to wait-for-tunnel .Apr 23 08:57:08.952: uid:13 Tnl/Sn 30255/22 L2TP: Create session .Apr 23 08:57:08.952: Tnl 30255 L2TP: SM State idle .Apr 23 08:57:08.952: Tnl 30255 L2TP: O SCCRQ .Apr 23 08:57:08.956: Tnl 30255 L2TP: Control channel retransmit delay set to 1 seconds .Apr 23 08:57:08.956: Tnl 30255 L2TP: Tunnel state change from idle to wait-ctl-reply .Apr 23 08:57:08.956: Tnl 30255 L2TP: SM State wait-ctl-reply .Apr 23 08:57:08.960: Tnl 30255 L2TP: I SCCRP from LNS2 .Apr 23 08:57:08.960: Tnl 30255 L2TP: Got a challenge from remote peer, LNS2 .Apr 23 08:57:08.964: Tnl 30255 L2TP: Got a response from remote peer, LNS2 .Apr 23 08:57:08.964: Tnl 30255 L2TP: Tunnel Authentication success .Apr 23 08:57:08.964: Tnl 30255 L2TP: Tunnel state change from wait-ctl-reply to established .Apr 23 08:57:08.964: Tnl 30255 L2TP: O SCCCN to LNS2 tnlid 35837 .Apr 23 08:57:08.968: Tnl 30255 L2TP: Control channel retransmit delay set to 1 seconds .Apr 23 08:57:08.968: Tnl 30255 L2TP: SM State established .Apr 23 08:57:08.968: uid:13 Tnl/Sn 30255/22 L2TP: O ICRQ to LNS2 35837/0 .Apr 23 08:57:08.968: uid:13 Tnl/Sn 30255/22 L2TP: Session state change from wait-for-tunnel to wait-reply .Apr 23 08:57:08.972: uid:13 Tnl/Sn 30255/22 L2TP: O ICCN to LNS2 35837/9 .Apr 23 08:57:08.976: Tnl 30255 L2TP: Control channel retransmit delay set to 1 seconds .Apr 23 08:57:08.976: uid:13 Tnl/Sn 30255/22 L2TP: Session state change from wait-reply to established .Apr 23 08:57:08.976: uid:13 Tnl/Sn 30255/22 L2TP: VPDN session up .Apr 23 08:57:08.980: ppp13 PPP: Phase is FORWARDED, Session Forwarded .Apr 23 08:57:08.984: user@cisco.com Tnl/Sn 28416/21 L2TP: Session state change from wait-for-service-selection to established .Apr 23 08:57:08.984: user@cisco.com Tnl/Sn 28416/21 L2TP: VPDN session up .Apr 23 08:57:08.984: ppp13 PPP: Process pending ncp packets LNS1#

### <span id="page-10-0"></span>Sortie de débogage - LNS2

La sortie de débogage sur le LNS2 est la suivante :

LNS2# \*Apr 23 08:57:59.615: L2TP: I SCCRQ from LNS1 tnl 30255 \*Apr 23 08:57:59.615: Tnl 35837 L2TP: Got a challenge in SCCRQ, LNS1 \*Apr 23 08:57:59.615: Tnl 35837 L2TP: New tunnel created for remote LNS1, address 10.11 .0.1 \*Apr 23 08:57:59.615: Tnl 35837 L2TP: O SCCRP to LNS1 tnlid 30255

\*Apr 23 08:57:59.615: Tnl 35837 L2TP: Control channel retransmit delay set to 1 seconds \*Apr 23 08:57:59.615: Tnl 35837 L2TP: Tunnel state change from idle to wait-ctl-reply \*Apr 23 08:57:59.623: Tnl 35837 L2TP: I SCCCN from LNS1 tnl 30255 \*Apr 23 08:57:59.623: Tnl 35837 L2TP: Got a Challenge Response in SCCCN from LNS1 \*Apr 23 08:57:59.623: Tnl 35837 L2TP: Tunnel Authentication success \*Apr 23 08:57:59.623: Tnl 35837 L2TP: Tunnel state change from wait-ctl-reply to establ ished \*Apr 23 08:57:59.623: Tnl 35837 L2TP: SM State established \*Apr 23 08:57:59.627: Tnl 35837 L2TP: I ICRQ from LNS1 tnl 30255 \*Apr 23 08:57:59.627: Tnl/Sn 35837/9 L2TP: Session FS enabled \*Apr 23 08:57:59.627: Tnl/Sn 35837/9 L2TP: Session state change from idle to wait-conne ct \*Apr 23 08:57:59.627: Tnl/Sn 35837/9 L2TP: New session created \*Apr 23 08:57:59.627: Tnl/Sn 35837/9 L2TP: O ICRP to LNS1 30255/22 \*Apr 23 08:57:59.627: Tnl 35837 L2TP: Control channel retransmit delay set to 1 seconds \*Apr 23 08:57:59.635: Tnl/Sn 35837/9 L2TP: I ICCN from LNS1 tnl 30255, cl 22 \*Apr 23 08:57:59.635: user@cisco.com Tnl/Sn 35837/9 L2TP: Session state change from wait - connect to wait-for-service-selection \*Apr 23 08:57:59.635: ppp8 PPP: Phase is ESTABLISHING \*Apr 23 08:57:59.635: ppp8 LCP: I FORCED rcvd CONFACK len 11 \*Apr 23 08:57:59.635: ppp8 LCP: AuthProto CHAP (0x0305C22305) \*Apr 23 08:57:59.635: ppp8 LCP: MagicNumber 0x050E44FB (0x0506050E44FB) \*Apr 23 08:57:59.635: ppp8 LCP: I FORCED sent CONFACK len 23 \*Apr 23 08:57:59.635: ppp8 LCP: MagicNumber 0x9028FFED (0x05069028FFED) \*Apr 23 08:57:59.635: ppp8 LCP: EndpointDisc 1 user@cisco.com \*Apr 23 08:57:59.635: ppp8 LCP: (0x1311017573657240636973636F2E636F) \*Apr 23 08:57:59.635: ppp8 LCP: (0x6D) \*Apr 23 08:57:59.635: ppp8 PPP: Phase is FORWARDING, Attempting Forward \*Apr 23 08:57:59.639: ppp8 PPP: Phase is AUTHENTICATING, Unauthenticated User \*Apr 23 08:57:59.639: ppp8 PPP: Phase is FORWARDING, Attempting Forward \*Apr 23 08:57:59.639: VT[Vi2]:Sending vaccess request, id 0x73000015 \*Apr 23 08:57:59.639: VT:Processing vaccess requests, 1 outstanding \*Apr 23 08:57:59.639: VT:Create and clone subif, base Vi2 Vt1 \*Apr 23 08:57:59.639: VT[Vi2.1]:Reuse subinterface, recycle queue size 1 \*Apr 23 08:57:59.639: VT[Vi2.1]:Recycled subinterface becomes Vi2.1 \*Apr 23 08:57:59.639: VT[Vi2.1]:Cloning a recycled vaccess \*Apr 23 08:57:59.639: VT[Vi2.1]:Processing vaccess response, id 0x73000015, result success (1) \*Apr 23 08:57:59.643: Vi2.1 Tnl/Sn 35837/9 L2TP: Virtual interface created for user@cisco.com, bandwidth 64 Kbps \*Apr 23 08:57:59.643: Vi2.1 Tnl/Sn 35837/9 L2TP: VPDN session up \*Apr 23 08:57:59.643: Vi2.1 Tnl/Sn 35837/9 L2TP: Session state change from wait-for-service-selection to established \*Apr 23 08:57:59.643: Vi2.1 PPP: Phase is AUTHENTICATING, Authenticated User \*Apr 23 08:57:59.643: Vi2.1 CHAP: O SUCCESS id 1 len 4 \*Apr 23 08:57:59.643: Vi2.1 PPP: Phase is UP \*Apr 23 08:57:59.643: Vi2.1 PPP: Process pending ncp packets \*Apr 23 08:57:59.643: Vi2.1 IPCP: O CONFREQ [Closed] id 1 len 10 \*Apr 23 08:57:59.643: Vi2.1 IPCP: Address 192.168.1.1 (0x0306C0A80101) \*Apr 23 08:57:59.667: Vi2.1 IPCP: I CONFREQ [REQsent] id 125 len 10 \*Apr 23 08:57:59.667: Vi2.1 IPCP: Address 0.0.0.0 (0x030600000000) \*Apr 23 08:57:59.667: Vi2.1 AAA/AUTHOR/IPCP: Start. Her address 0.0.0.0, we want 0.0.0.0 \*Apr 23 08:57:59.667: Vi2.1 AAA/AUTHOR/IPCP: Done. Her address 0.0.0.0, we want 0.0.0.0 \*Apr 23 08:57:59.667: Vi2.1: Pools to search : VpdnUsers \*Apr 23 08:57:59.667: Vi2.1: Pool VpdnUsers returned address = 192.168.1.2 \*Apr 23 08:57:59.667: Vi2.1 IPCP: Pool returned 192.168.1.2

```
*Apr 23 08:57:59.667: Vi2.1 IPCP: O CONFNAK [REQsent] id 125 len 10
*Apr 23 08:57:59.667: Vi2.1 IPCP: Address 192.168.1.2 (0x0306C0A80102)
*Apr 23 08:57:59.683: Vi2.1 IPCP: I CONFACK [REQsent] id 1 len 10
*Apr 23 08:57:59.683: Vi2.1 IPCP: Address 192.168.1.1 (0x0306C0A80101)
*Apr 23 08:57:59.699: Vi2.1 IPCP: I CONFREQ [ACKrcvd] id 126 len 10
*Apr 23 08:57:59.699: Vi2.1 IPCP: Address 192.168.1.2 (0x0306C0A80102)
*Apr 23 08:57:59.699: Vi2.1 IPCP: O CONFACK [ACKrcvd] id 126 len 10
*Apr 23 08:57:59.699: Vi2.1 IPCP: Address 192.168.1.2 (0x0306C0A80102)
*Apr 23 08:57:59.699: Vi2.1 IPCP: State is Open
*Apr 23 08:57:59.703: Vi2.1 IPCP: Install route to 192.168.1.2
*Apr 23 08:57:59.703: Vi2.1 IPCP: Add link info for cef entry 192.168.1.2
LNS2#
```
## <span id="page-12-0"></span>Informations connexes

- [Protocole de tunnel de couche 2](//www.cisco.com/en/US/docs/ios/12_0t/12_0t1/feature/guide/l2tpT.html?referring_site=bodynav)
- [VPDN multisaut](//www.cisco.com/en/US/docs/ios/11_3/feature/guide/multih2.html?referring_site=bodynav)
- [Accéder aux pages d'assistance de la technologie de numérotation](//www.cisco.com/web/psa/technologies/index.html?c=277907760&referring_site=bodynav)
- [Support technique Cisco Systems](//www.cisco.com/en/US/customer/support/index.html?referring_site=bodynav)